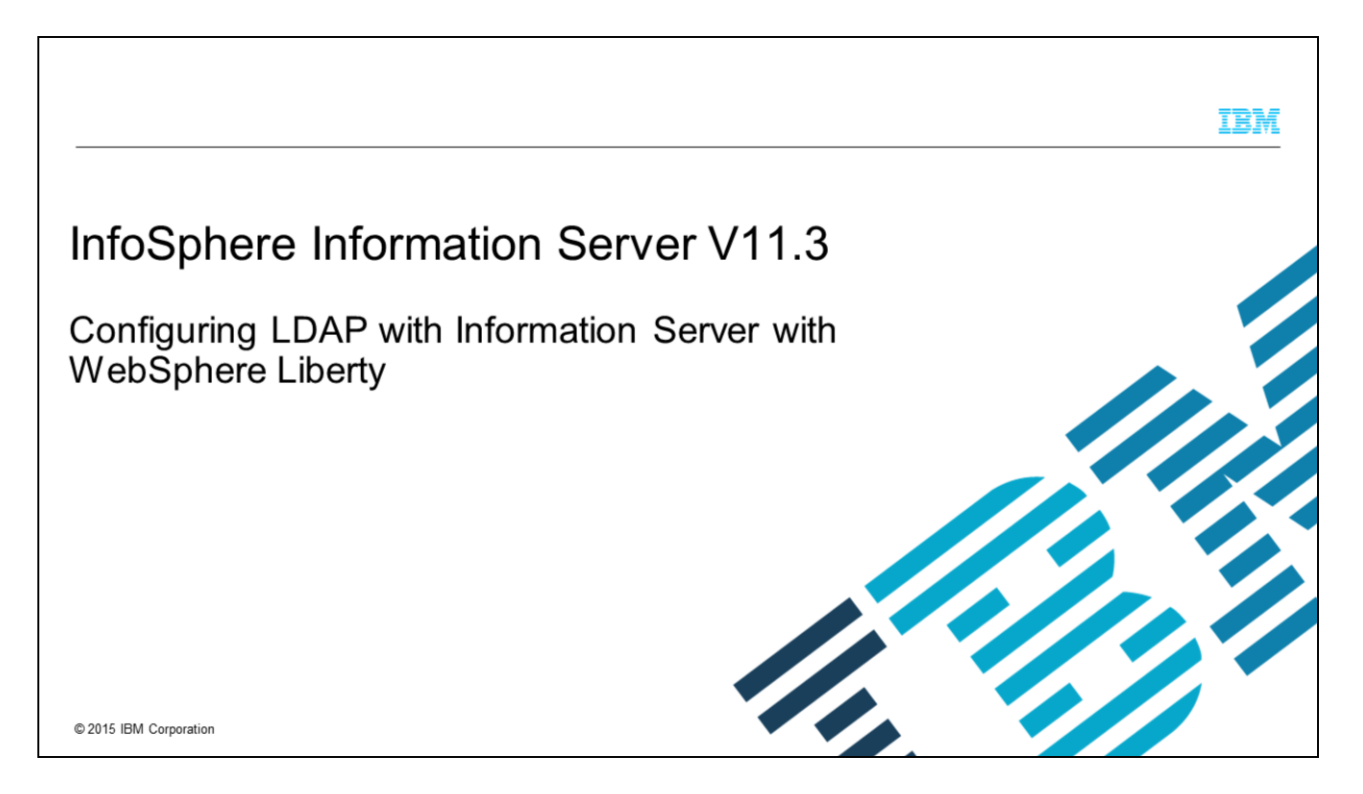

This presentation discusses how to configure Information Server version 11.3 for LDAP authentication with WebSphere® Liberty.

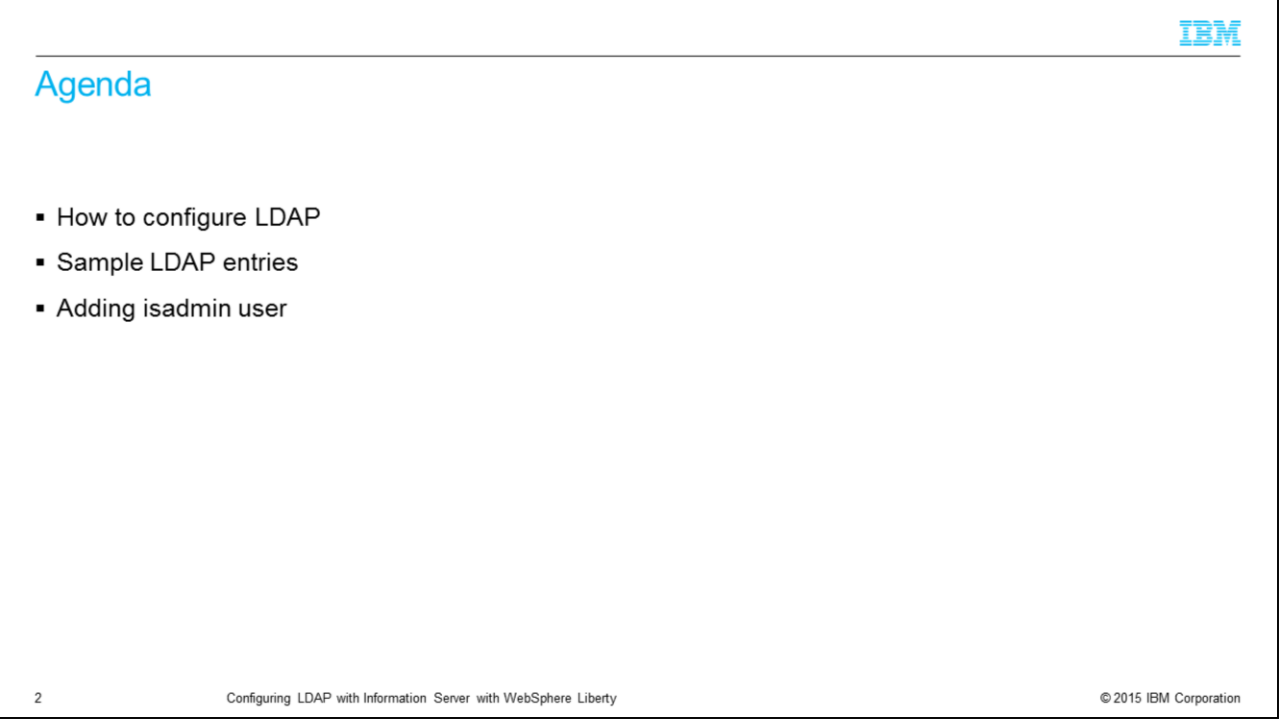

This presentation gives some sample LDAP entries for the different types of LDAP and discusses how to add the isadmin user after switching to LDAP.

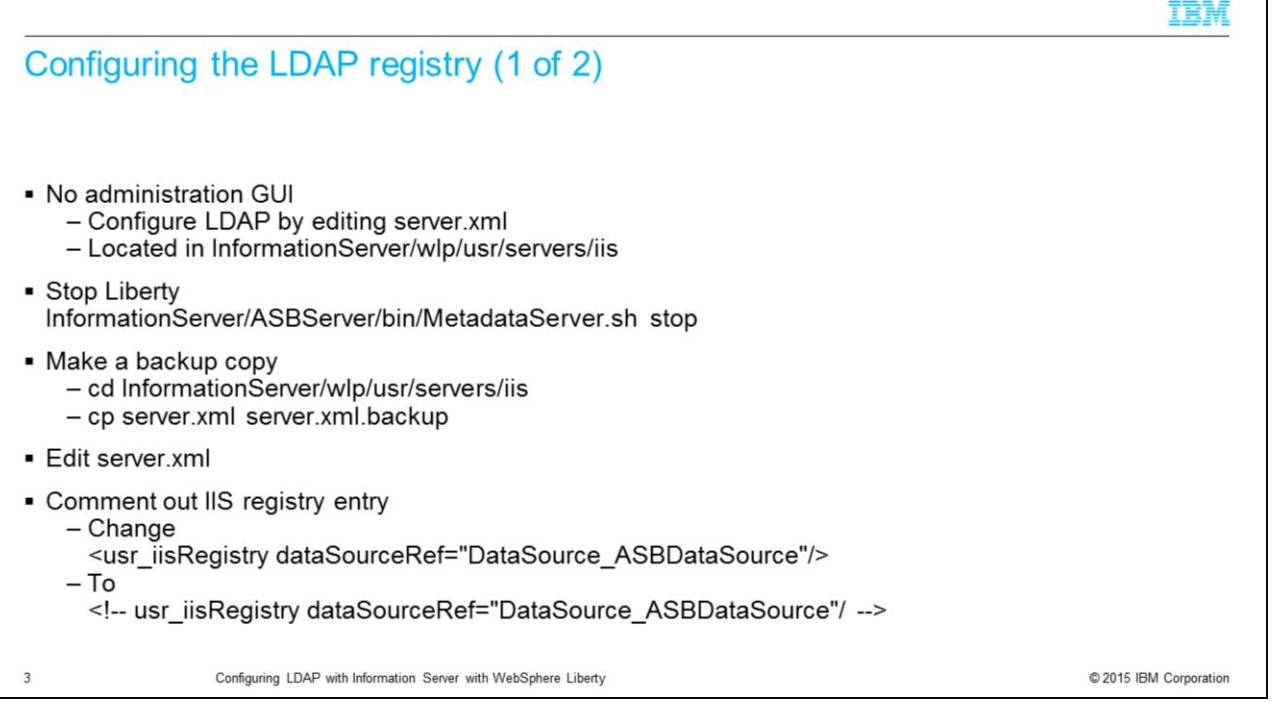

Liberty is a lightweight version of WebSphere and does not have an administrative console. All LDAP configurations for Liberty must be done manually by editing the server.xml file. The server.xml file is in the profile directory for iis.

The first step in configuring LDAP is to stop the Liberty server. Next, change to the Liberty iis profile directory and make a backup copy of server.xml. Edit the server.xml file and locate the Information Server iisRegistry entry and comment it out using the syntax that is displayed on this slide.

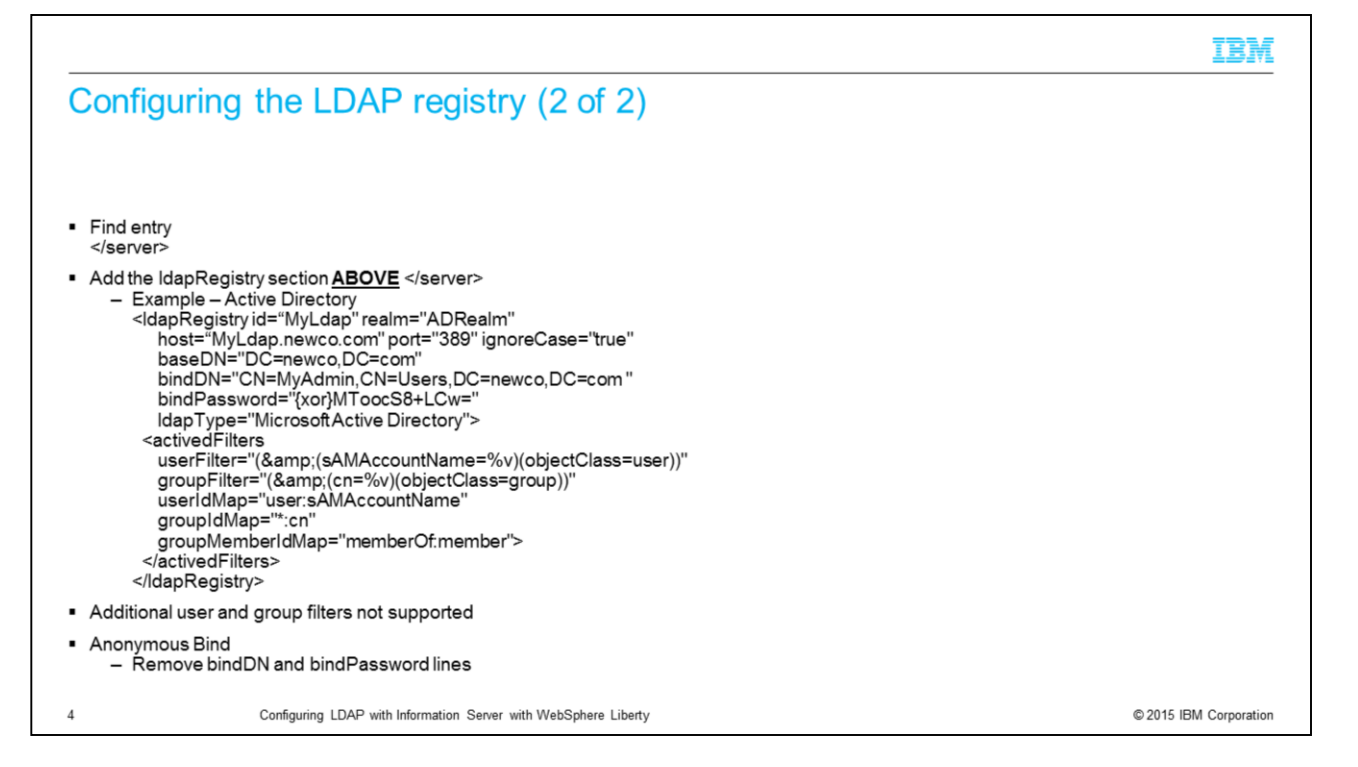

Next, find the tag for the end of the server section. The ldapRegistry section needs to go ABOVE this tag. The example that is displayed on this slide is an example of an Active Directory server. Although there is a section for user and group filters, additional filters are not supported and are ignored if added to this section.

If the LDAP server uses anonymous bind, remove the bindDN and bindPassword lines.

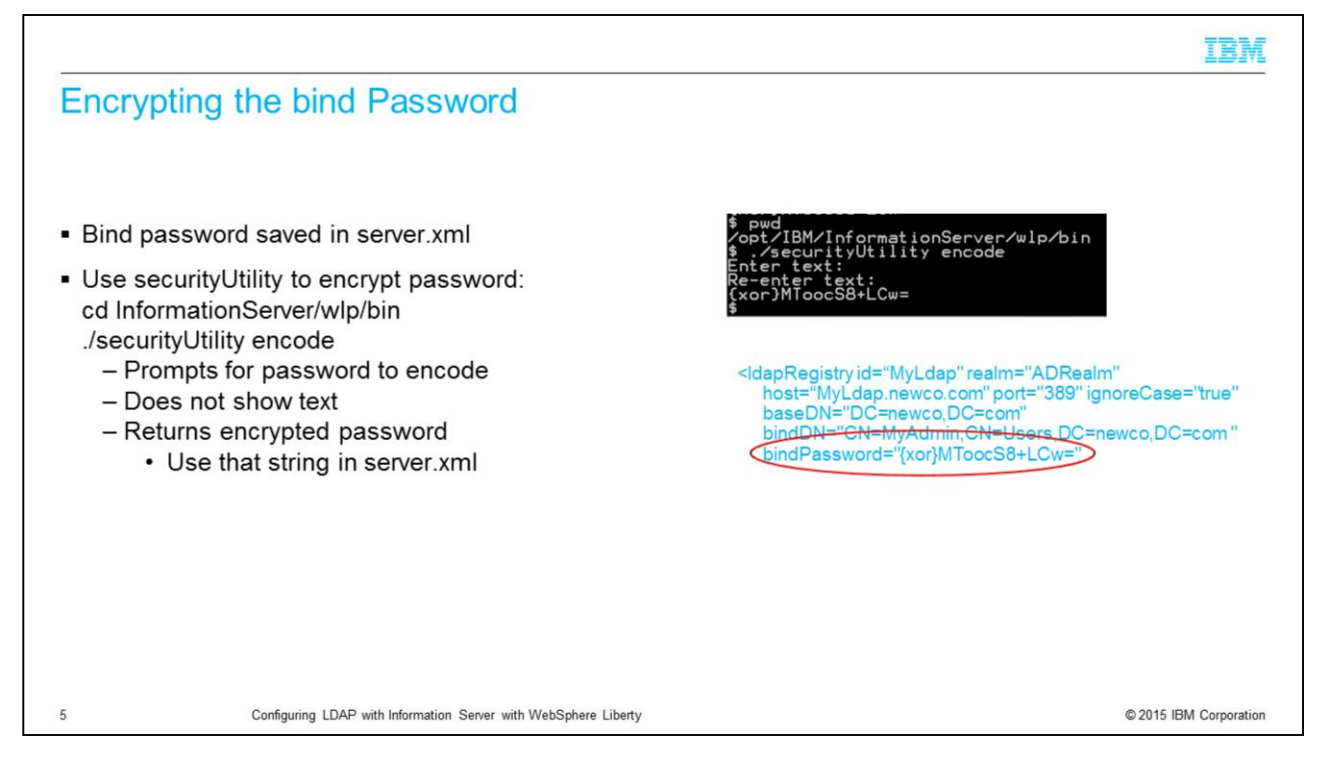

Since the server.xml file is a plain text file, most users do not want the password for the bindDN displayed in the file. Liberty provides a command that is called securityUtility that allows you to encrypt the password. The command is in the wlp/bin directory. Run securityUtility encode. The command prompts for the text to be encoded. It does not show the text as it is typed for security reasons. The command has the user re-enter the text to be sure that it was typed correctly. The command then displays the encoded password that can be used in the server.xml file as shown in the example that is displayed on this slide.

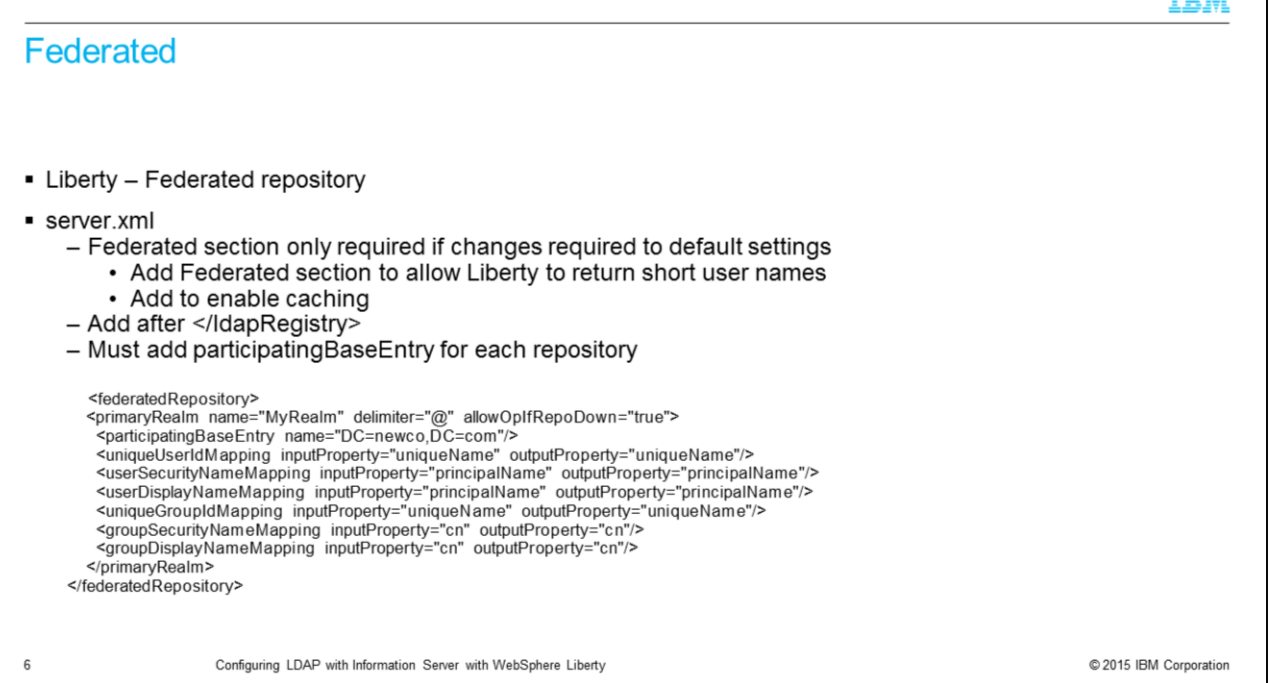

Liberty uses Federated repositories only. The federatedRepository section is only required if you need to change settings to something other than the defaults. For example, if the federatedRepository section is not included, Liberty returns the user and group distinguished name to the Information Server web console the same way standalone LDAP returns the IDs with WebSphere ND. If you prefer to have the short names returned for the users and groups, add the federatedRepository section to the server.xml file as displayed on this slide. When adding the federatedRepository section, it must be added after the end of the ldapRegistry section. The entry for participatingBaseEntry must be added for each repository that is specified in server.xml.

<u>emas</u>

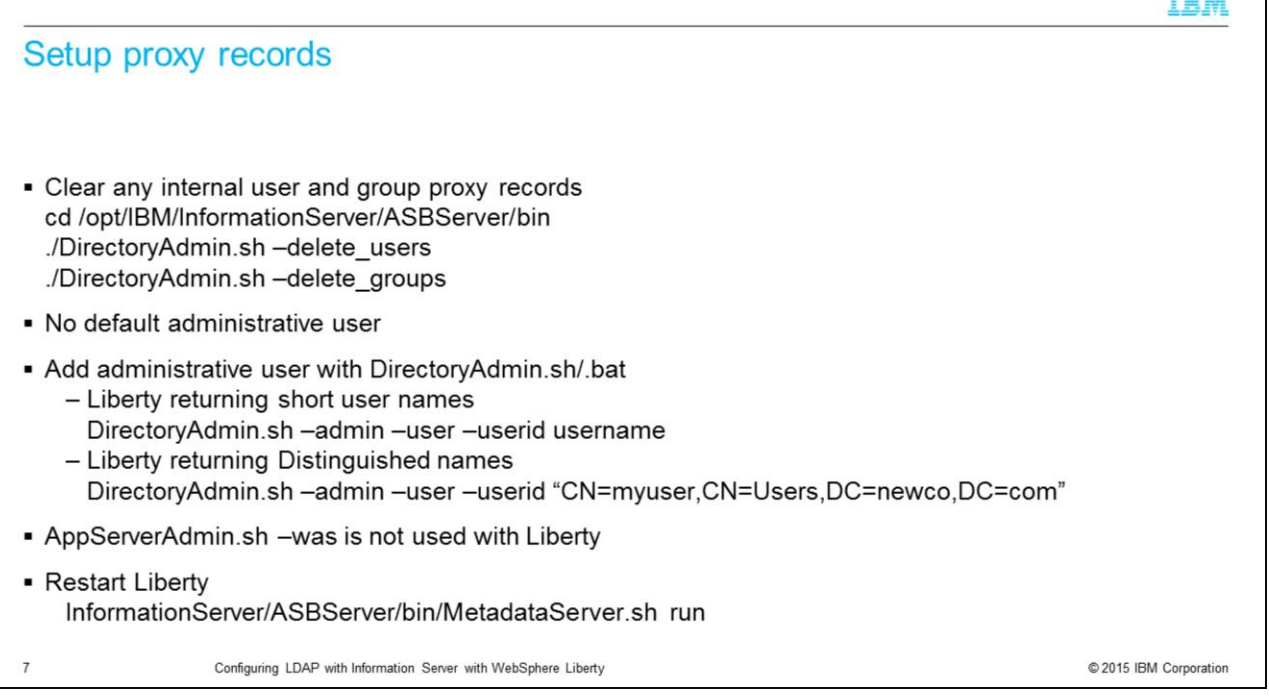

The next step is to remove any user and groups that were created when Information Server was using the internal registry. Change directories to the ASBServer/bin directory and run the DirectoryAdmin command with both delete\_users and delete\_groups.

Liberty does not have a specified WebSphere administrative user the way Network Deployment, referred to as ND, does so there is no default administrative user when switching to LDAP. An Information Server administrative user needs to be added using the DirectoryAdmin command as displayed on this slide. The user ID specified in the command must match the format of the user ID that Liberty returns. For example, if the federatedRepository section is not specified, Liberty returns the user's distinguished name, therefore, the user's distinguished name must be specified in the DirectoryAdmin command.

The AppServerAdmin –was command is not used with Liberty since there is no WebSphere Application Server administrative user.

Once the setup is complete, restart Liberty.

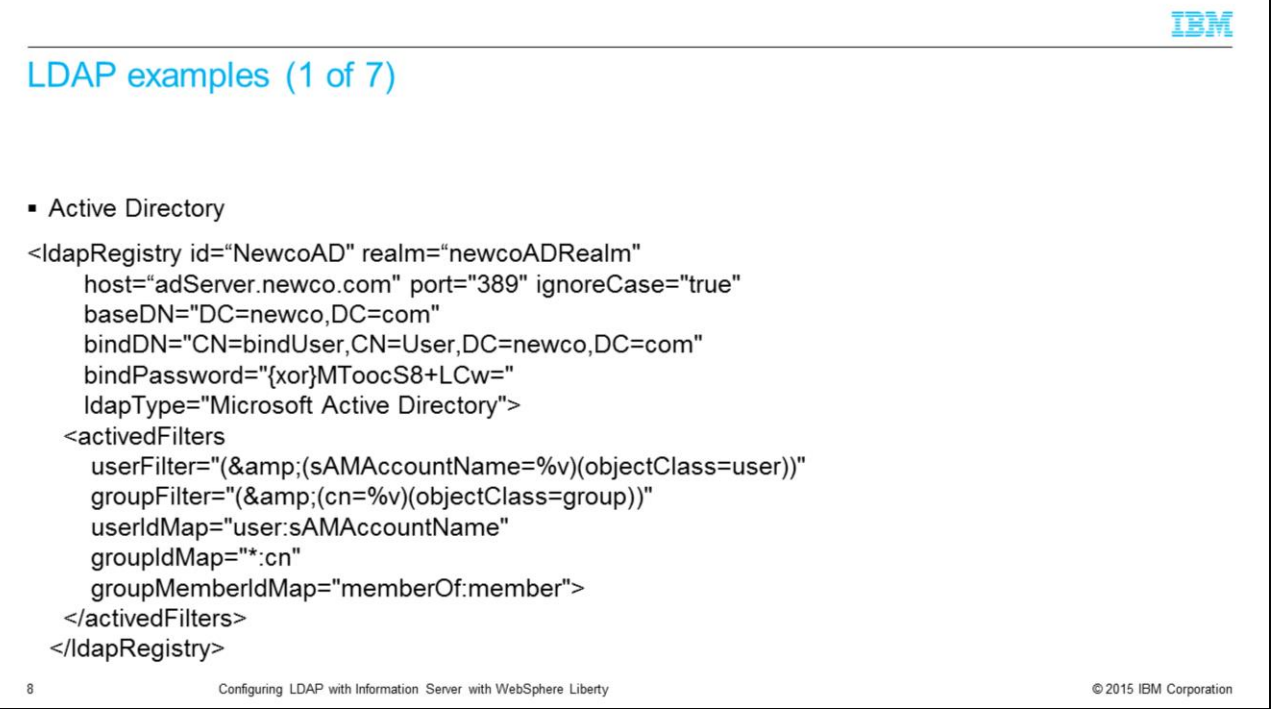

The next seven slides have examples of ldapRegistry entries for different LDAP types. It is important to understand that these examples use the default filters and maps for each type of LDAP server. It is possible for the same type of LDAP to have different filters. The only way to tell is to use an LDAP browser and look at the user and group attributes on the LDAP server you are trying to connect to. This slide displays the entry for Active Directory.

![](_page_8_Picture_17.jpeg)

This slide displays an ldapRegistry entry for IBM Tivoli Directory Server.

![](_page_9_Picture_16.jpeg)

This slide displays the ldapRegistry entry for Sun Java System Directory.

![](_page_10_Picture_18.jpeg)

This slide displays the ldapRegistry entry for Novell eDirectory Server.

![](_page_11_Figure_0.jpeg)

This slide displays the ldapRegistry entry for Netscape Directory Server.

![](_page_12_Picture_16.jpeg)

This slide displays the ldapRegistry entry for Lotus Domino Directory Server.

![](_page_13_Picture_21.jpeg)

This slide displays an example of the server.xml entries when using multiple LDAP servers for authentication and the federatedRepository section.

IBM

![](_page_14_Picture_1.jpeg)

You can configure other optional attributes for the LDAP registry, such as contextPool or ldapCache, as given in the example displayed on this slide. Federated user registry uses the context pooling mechanism to improve the performance of concurrent access to an LDAP server. Context pooling works at a higher level than the connection pooling. Each context entry in the context pool corresponds to a socket connection to the LDAP server. The bind credentials that are used by this pool are specified when configuring the LDAP registry.

Federated repository uses the cache mechanism for performance enhancement. It caches information about the LDAP users and groups based on the user operations performed. For example, if you perform a search operation on the LDAP users and groups, the result of the operation is cached. You can enable the ldapCache element in the server.xml file as displayed on this slide.

## Trademarks, disclaimer, and copyright information

IBM, the IBM logo, ibm.com, Domino, InfoSphere, Lotus, Tivoli, and WebSphere are trademarks or registered trademarks of International Business Machines Corp., registered in many jurisdictions worldwide. Other product and service names might be trademarks of IBM or other companies. A current list of other IBM trademarks is available on the web at "Copyright and trademark informed the Web at "Copyright and tradem  $n^{\circ}$  at

Microsoft, and the Windows logo are registered trademarks of Microsoft Corporation in the United States, other countries, or both.

Java and all Java-based trademarks and logos are trademarks or registered trademarks of Oracle and/or its affiliates

Other company, product, or service names may be trademarks or service marks of others.

THE INFORMATION CONTAINED IN THIS PRESENTATION IS PROVIDED FOR INFORMATIONAL PURPOSES ONLY. WHILE EFFORTS WERE MADE TO VERIFY THE COMPLETENESS AND<br>INCURACY OF THE INFORMATION CONTAINED IN THIS PRESENTATION, IT IS PROVIDED AND CONDITIONS OF ANY AGREEMENT OR LICENSE GOVERNING THE USE OF IBM PRODUCTS OR SOFTWARE.

© Copyright International Business Machines Corporation 2015. All rights reserved.

 $16$ 

Configuring LDAP with Information Server with WebSphere Liberty

© 2015 IBM Corporation

IBM